УТВЕРЖДАЮ заведующий кафедрой Геодезии и кадастра

(наименование кафедры)

Артемьев А.А.

(Ф.И.О. зав. кафедрой, подпись)

« $\sim$  202 г.

## **ОЦЕНОЧНЫЕ СРЕДСТВА**

\_\_\_\_\_\_\_\_\_\_\_\_\_\_\_\_\_\_\_\_зачета\_\_\_\_\_\_\_\_\_\_\_\_\_\_\_\_\_\_\_\_\_

(промежуточной аттестации: экзамен, зачет, курсовая работа или курсовой проект; практики: с указанием вида и типа практики; государственного экзамена)

## дисциплина обязательной части Блока 1 (Дисциплины «модули») **«Географические информационные системы»**

Наименование дисциплины (для промежуточной аттестации)

направление подготовки 21.03.02 Землеустройство и кадастры\_\_\_\_\_\_\_\_\_\_\_\_\_\_\_\_\_\_\_\_\_\_\_

Направленность (профиль) – \_\_Кадастр недвижимости\_\_\_\_\_\_\_\_\_\_\_\_\_\_\_\_\_\_\_\_\_\_\_\_\_\_\_\_\_\_\_\_\_\_\_\_\_\_

Типы задач – проектный

Разработаны в соответствии с:

рабочей программой дисциплины/программой практики/ программой государственной итоговой аттестации) \_\_\_\_\_\_\_\_\_\_\_\_\_\_\_ рабочей программой дисциплины\_\_\_\_\_\_\_\_\_\_\_\_\_\_\_\_\_\_\_\_\_\_\_

\_\_\_\_\_\_\_\_\_\_\_\_\_\_\_\_\_\_\_\_\_\_\_\_\_\_\_\_\_\_\_\_\_\_\_\_\_\_\_\_\_\_\_\_\_\_\_\_\_\_\_\_\_\_\_\_\_\_\_\_\_\_\_\_\_\_\_\_\_\_\_\_\_\_\_\_\_\_\_\_\_\_\_\_\_

\_\_\_\_\_\_\_\_\_\_\_\_\_\_\_\_\_\_\_\_\_\_\_\_\_\_\_\_\_\_\_\_\_\_\_\_\_\_\_\_\_\_\_\_\_\_\_\_\_\_\_\_\_\_\_\_\_\_\_\_\_\_\_\_\_\_\_\_\_\_\_\_\_\_\_\_\_\_\_\_\_\_\_\_\_ \_\_\_\_\_\_\_\_\_\_\_\_\_\_\_\_\_\_\_\_\_\_\_\_\_\_\_\_\_\_\_\_\_\_\_\_\_\_\_\_\_\_\_\_\_\_\_\_\_\_\_\_\_\_\_\_\_\_\_\_\_\_\_\_\_\_\_\_\_\_\_\_\_\_\_\_\_\_\_\_\_\_\_\_\_

утвержденной  $\frac{30 \text{ map}}{201 \text{ min}}$ 

\_\_\_\_\_\_\_\_\_\_\_\_\_\_\_\_\_\_\_\_\_\_\_\_\_\_\_\_\_\_\_\_\_\_\_\_\_\_\_\_\_\_\_\_\_\_\_\_\_\_\_\_\_\_\_\_\_\_\_\_\_\_\_\_\_\_\_\_\_\_\_\_\_\_\_\_\_\_\_\_\_\_\_\_\_

Разработчик к.т.н., доцент Л.А. Степанова

## **«Тверской государственный технический университет»**

Направление подготовки бакалавров 21.03.02 Землеустройство и кадастры

Профиль: Кадастр недвижимости

Кафедра «Геодезии и кадастра»

Дисциплина «Географические информационные системы»

Семестр 6

## **ЗАДАНИЕ ДЛЯ ДОПОЛНИТЕЛЬНОГО ИТОГОВОГО КОНТРОЛЬНОГО ИСПЫТАНИЯ №\_1\_**

1Вопрос для проверки уровня «ЗНАТЬ» – 0 или 2 балла:

**Способы ввода данных в ГИС.**

2 Тип задания для проверки уровня «УМЕТЬ» – 0 или 1 балл:

## **Подготовка тематических карт по количественным показателям определенного свойства (параметра) ансамбля объектов карты ОДНОГО ИЗ РАЙОНОВ Тверского региона**

- 1. с закраской площадных объектов по количественному параметру;
- 2. с размером условного знака для точечных объектов по количественному параметру;
- 3. в конструкторе отчётов подготовить созданную тематическую карту для печати или презентации в pdf–формате
- 3. Тип задания №2 для проверки уровня «УМЕТЬ» 0 или 1 балл:

**Отобразить на карте планируемый региональный объект по данным таблицы с перечнем координат характерных точек ОДНОГО ИЗ ОБЪЕКТОВ в документах** Государственной программы Главного управления архитектуры и градостроительной деятельности Тверской области **«Территориальное планирование, градостроительство и архитектура в Тверской области» на 2019 – 2024 годы».**  Утверждена Постановлением Правительства Тверской области от 13-02-2019 № 57-п п; ссылка https://главархитектура.тверскаяобласть.рф/deyatelnost/gosudarstvennaya-programma

#### **Этапы выполнения**

- 1. Подготовить таблицу для геокодирования по заданию.
- 2. Создать на карте точечные объекты для данных этой таблицы;
- 3. Назначить условное обозначение геокодированным объектам;
- 4. Подписать номера объектов;
- 5. Использую сведения исходного файла создать контур планируемого объекта;
- 6. Построить вокруг контура буферную зону общей шириной 50 м.
- 7. Подготовить созданную карту для печати

## **Критерии итоговой оценки за зачет:**

«зачтено» - при сумме баллов 3 или 4; «не зачтено» - при сумме баллов 2, или 1, или 0.

Составитель: к.т.н., доцент  $J.A.$  Степанова

## **«Тверской государственный технический университет»**

Направление подготовки бакалавров 21.03.02 Землеустройство и кадастры

Профиль: Кадастр недвижимости

Кафедра «Геодезии и кадастра»

Дисциплина «Географические информационные системы»

Семестр 6

## **ЗАДАНИЕ ДЛЯ ДОПОЛНИТЕЛЬНОГО ИТОГОВОГО КОНТРОЛЬНОГО ИСПЫТАНИЯ №\_2\_**

1Вопрос для проверки уровня «ЗНАТЬ» – 0 или 2 балла:

## **Технология геокодирования в ГИС.**

2 Тип задания для проверки уровня «УМЕТЬ» – 0 или 1 балл**:**

## **Подготовка тематических карт по количественным показателям определенного свойства (параметра) ансамбля объектов карты ОДНОГО ИЗ РАЙОНОВ Тверского региона**

- 1. с закраской площадных объектов по количественному параметру;
- 2. с размером условного знака для точечных объектов по количественному параметру;
- 3. в конструкторе отчётов подготовить созданную тематическую карту для печати или презентации в pdf–формате
- 3. Тип задания №2 для проверки уровня «УМЕТЬ» 0 или 1 балл:

**Отобразить на карте планируемый региональный объект по данным таблицы с перечнем координат характерных точек ОДНОГО ИЗ ОБЪЕКТОВ в документах** Государственной программы Главного управления архитектуры и градостроительной деятельности Тверской области **«Территориальное планирование, градостроительство и архитектура в Тверской области» на 2019 – 2024 годы».**  Утверждена Постановлением Правительства Тверской области от 13-02-2019 № 57-п п; ссылка https://главархитектура.тверскаяобласть.рф/deyatelnost/gosudarstvennaya-programma

#### **Этапы выполнения**

- 1. Подготовить таблицу для геокодирования по заданию.
- 2. Создать на карте точечные объекты для данных этой таблицы;
- 3. Назначить условное обозначение геокодированным объектам;
- 4. Подписать номера объектов;
- 5. Использую сведения исходного файла создать контур планируемого объекта;
- 6. Построить вокруг контура буферную зону общей шириной 50 м.
- 7. Подготовить созданную карту для печати

#### **Критерии итоговой оценки за зачет:**

«зачтено» - при сумме баллов 3 или 4; «не зачтено» - при сумме баллов 2, или 1, или 0.

Составитель: к.т.н., доцент  $J.A.$  Степанова

### **«Тверской государственный технический университет»**

Направление подготовки бакалавров 21.03.02 Землеустройство и кадастры

Профиль: Кадастр недвижимости

Кафедра «Геодезии и кадастра»

Дисциплина «Географические информационные системы»

Семестр 6

## **ЗАДАНИЕ ДЛЯ ДОПОЛНИТЕЛЬНОГО ИТОГОВОГО КОНТРОЛЬНОГО ИСПЫТАНИЯ №\_3\_**

1Вопрос для проверки уровня «ЗНАТЬ» – 0 или 2 балла:

**Сетевые информационные ресурсы профессионального ГИС-сообщества.**

2 Тип задания для проверки уровня «УМЕТЬ» – 0 или 1 балл:

**Подготовка тематических карт по количественным показателям определенного свойства (параметра) ансамбля объектов карты ОДНОГО ИЗ РАЙОНОВ Тверского региона**

- 1. с закраской площадных объектов по количественному параметру;
- 2. с размером условного знака для точечных объектов по количественному параметру;
- 3. в конструкторе отчётов подготовить созданную тематическую карту для печати или презентации в pdf–формате
- 3. Тип задания №2 для проверки уровня «УМЕТЬ» 0 или 1 балл:

**Отобразить на карте планируемый региональный объект по данным таблицы с перечнем координат характерных точек ОДНОГО ИЗ ОБЪЕКТОВ в документах** Государственной программы Главного управления архитектуры и градостроительной деятельности Тверской области **«Территориальное планирование, градостроительство и архитектура в Тверской области» на 2019 – 2024 годы».**  Утверждена Постановлением Правительства Тверской области от 13-02-2019 № 57-п п; ссылка https://главархитектура.тверскаяобласть.рф/deyatelnost/gosudarstvennaya-programma

#### **Этапы выполнения**

- 1. Подготовить таблицу для геокодирования по заданию.
- 2. Создать на карте точечные объекты для данных этой таблицы;
- 3. Назначить условное обозначение геокодированным объектам;
- 4. Подписать номера объектов;
- 5. Использую сведения исходного файла создать контур планируемого объекта;
- 6. Построить вокруг контура буферную зону общей шириной 50 м.
- 7. Подготовить созданную карту для печати

#### **Критерии итоговой оценки за зачет:**

«зачтено» - при сумме баллов 3 или 4; «не зачтено» - при сумме баллов 2, или 1, или 0.

Составитель: к.т.н., доцент  $J.A.$  Степанова

## **«Тверской государственный технический университет»**

Направление подготовки бакалавров 21.03.02 Землеустройство и кадастры

Профиль: Кадастр недвижимости

Кафедра «Геодезии и кадастра»

Дисциплина «Географические информационные системы»

Семестр 6

## **ЗАДАНИЕ ДЛЯ ДОПОЛНИТЕЛЬНОГО ИТОГОВОГО КОНТРОЛЬНОГО ИСПЫТАНИЯ №\_4\_**

1Вопрос для проверки уровня «ЗНАТЬ» – 0 или 2 балла:

**Открытые ГИС-порталы Тверской области.**

2 Тип задания для проверки уровня «УМЕТЬ» – 0 или 1 балл:

**Подготовка тематических карт по количественным показателям определенного свойства (параметра) ансамбля объектов карты ОДНОГО ИЗ РАЙОНОВ Тверского региона**

- 1. с закраской площадных объектов по количественному параметру;
- 2. с размером условного знака для точечных объектов по количественному параметру;
- 3. в конструкторе отчётов подготовить созданную тематическую карту для печати или презентации в pdf–формате
- 3. Тип задания №2 для проверки уровня «УМЕТЬ» 0 или 1 балл:

**Отобразить на карте планируемый региональный объект по данным таблицы с перечнем координат характерных точек ОДНОГО ИЗ ОБЪЕКТОВ в документах** Государственной программы Главного управления архитектуры и градостроительной деятельности Тверской области **«Территориальное планирование, градостроительство и архитектура в Тверской области» на 2019 – 2024 годы».**  Утверждена Постановлением Правительства Тверской области от 13-02-2019 № 57-п п; ссылка https://главархитектура.тверскаяобласть.рф/deyatelnost/gosudarstvennaya-programma

#### **Этапы выполнения**

- 1. Подготовить таблицу для геокодирования по заданию.
- 2. Создать на карте точечные объекты для данных этой таблицы;
- 3. Назначить условное обозначение геокодированным объектам;
- 4. Подписать номера объектов;
- 5. Использую сведения исходного файла создать контур планируемого объекта;
- 6. Построить вокруг контура буферную зону общей шириной 50 м.
- 7. Подготовить созданную карту для печати

## **Критерии итоговой оценки за зачет:**

«зачтено» - при сумме баллов 3 или 4; «не зачтено» - при сумме баллов 2, или 1, или 0.

Составитель: к.т.н., доцент  $J.A.$  Степанова

## **«Тверской государственный технический университет»**

Направление подготовки бакалавров 21.03.02 Землеустройство и кадастры

Профиль: Кадастр недвижимости

Кафедра «Геодезии и кадастра»

Дисциплина «Географические информационные системы»

Семестр 6

## **ЗАДАНИЕ ДЛЯ ДОПОЛНИТЕЛЬНОГО ИТОГОВОГО КОНТРОЛЬНОГО ИСПЫТАНИЯ №\_5\_**

1Вопрос для проверки уровня «ЗНАТЬ» – 0 или 2 балла:

## **Системы условных обозначений в ГИС.**

2 Тип задания для проверки уровня «УМЕТЬ» – 0 или 1 балл:

## **Подготовка тематических карт по количественным показателям определенного свойства (параметра) ансамбля объектов карты ОДНОГО ИЗ РАЙОНОВ Тверского региона**

- 1. с закраской площадных объектов по количественному параметру;
- 2. с размером условного знака для точечных объектов по количественному параметру;
- 3. в конструкторе отчётов подготовить созданную тематическую карту для печати или презентации в pdf–формате
- 3. Тип задания №2 для проверки уровня «УМЕТЬ» 0 или 1 балл:

**Отобразить на карте планируемый региональный объект по данным таблицы с перечнем координат характерных точек ОДНОГО ИЗ ОБЪЕКТОВ в документах** Государственной программы Главного управления архитектуры и градостроительной деятельности Тверской области **«Территориальное планирование, градостроительство и архитектура в Тверской области» на 2019 – 2024 годы».**  Утверждена Постановлением Правительства Тверской области от 13-02-2019 № 57-п п; ссылка https://главархитектура.тверскаяобласть.рф/deyatelnost/gosudarstvennaya-programma

#### **Этапы выполнения**

- 1. Подготовить таблицу для геокодирования по заданию.
- 2. Создать на карте точечные объекты для данных этой таблицы;
- 3. Назначить условное обозначение геокодированным объектам;
- 4. Подписать номера объектов;
- 5. Использую сведения исходного файла создать контур планируемого объекта;
- 6. Построить вокруг контура буферную зону общей шириной 50 м.
- 7. Подготовить созданную карту для печати

#### **Критерии итоговой оценки за зачет:**

«зачтено» - при сумме баллов 3 или 4; «не зачтено» - при сумме баллов 2, или 1, или 0.

Составитель: к.т.н., доцент  $J.A.$  Степанова

## **«Тверской государственный технический университет»**

Направление подготовки бакалавров 21.03.02 Землеустройство и кадастры

Профиль: Кадастр недвижимости

Кафедра «Геодезии и кадастра»

Дисциплина «Географические информационные системы»

Семестр 6

## **ЗАДАНИЕ ДЛЯ ДОПОЛНИТЕЛЬНОГО ИТОГОВОГО КОНТРОЛЬНОГО ИСПЫТАНИЯ №\_6\_**

1Вопрос для проверки уровня «ЗНАТЬ» – 0 или 2 балла: **Компоненты ГИС.**

2 Тип задания для проверки уровня «УМЕТЬ» – 0 или 1 балл:

## **Подготовка тематических карт по количественным показателям определенного свойства (параметра) ансамбля объектов карты ОДНОГО ИЗ РАЙОНОВ Тверского региона**

- 1. с закраской площадных объектов по количественному параметру;
- 2. с размером условного знака для точечных объектов по количественному параметру;
- 3. в конструкторе отчётов подготовить созданную тематическую карту для печати или презентации в pdf–формате
- 3. Тип задания №2 для проверки уровня «УМЕТЬ» 0 или 1 балл:

**Отобразить на карте планируемый региональный объект по данным таблицы с перечнем координат характерных точек ОДНОГО ИЗ ОБЪЕКТОВ в документах** Государственной программы Главного управления архитектуры и градостроительной деятельности Тверской области **«Территориальное планирование, градостроительство и архитектура в Тверской области» на 2019 – 2024 годы».**  Утверждена Постановлением Правительства Тверской области от 13-02-2019 № 57-п п; ссылка https://главархитектура.тверскаяобласть.рф/deyatelnost/gosudarstvennaya-programma

#### **Этапы выполнения**

- 1. Подготовить таблицу для геокодирования по заданию.
- 2. Создать на карте точечные объекты для данных этой таблицы;
- 3. Назначить условное обозначение геокодированным объектам;
- 4. Подписать номера объектов;
- 5. Использую сведения исходного файла создать контур планируемого объекта;
- 6. Построить вокруг контура буферную зону общей шириной 50 м.
- 7. Подготовить созданную карту для печати

#### **Критерии итоговой оценки за зачет:**

«зачтено» - при сумме баллов 3 или 4; «не зачтено» - при сумме баллов 2, или 1, или 0.

Составитель: к.т.н., доцент  $J.A.$  Степанова

## **«Тверской государственный технический университет»**

Направление подготовки бакалавров 21.03.02 Землеустройство и кадастры

Профиль: Кадастр недвижимости

Кафедра «Геодезии и кадастра»

Дисциплина «Географические информационные системы»

Семестр 6

## **ЗАДАНИЕ ДЛЯ ДОПОЛНИТЕЛЬНОГО ИТОГОВОГО КОНТРОЛЬНОГО ИСПЫТАНИЯ №\_7\_**

1Вопрос для проверки уровня «ЗНАТЬ» – 0 или 2 балла: **Функциональный состав ГИС.**

2 Тип задания для проверки уровня «УМЕТЬ» – 0 или 1 балл:

## **Подготовка тематических карт по количественным показателям определенного свойства (параметра) ансамбля объектов карты ОДНОГО ИЗ РАЙОНОВ Тверского региона**

- 1. с закраской площадных объектов по количественному параметру;
- 2. с размером условного знака для точечных объектов по количественному параметру;
- 3. в конструкторе отчётов подготовить созданную тематическую карту для печати или презентации в pdf–формате
- 3. Тип задания №2 для проверки уровня «УМЕТЬ» 0 или 1 балл:

**Отобразить на карте планируемый региональный объект по данным таблицы с перечнем координат характерных точек ОДНОГО ИЗ ОБЪЕКТОВ в документах** Государственной программы Главного управления архитектуры и градостроительной деятельности Тверской области **«Территориальное планирование, градостроительство и архитектура в Тверской области» на 2019 – 2024 годы».**  Утверждена Постановлением Правительства Тверской области от 13-02-2019 № 57-п п; ссылка https://главархитектура.тверскаяобласть.рф/deyatelnost/gosudarstvennaya-programma

#### **Этапы выполнения**

- 1. Подготовить таблицу для геокодирования по заданию.
- 2. Создать на карте точечные объекты для данных этой таблицы;
- 3. Назначить условное обозначение геокодированным объектам;
- 4. Подписать номера объектов;
- 5. Использую сведения исходного файла создать контур планируемого объекта;
- 6. Построить вокруг контура буферную зону общей шириной 50 м.
- 7. Подготовить созданную карту для печати

#### **Критерии итоговой оценки за зачет:**

«зачтено» - при сумме баллов 3 или 4; «не зачтено» - при сумме баллов 2, или 1, или 0.

Составитель: к.т.н., доцент  $J.A.$  Степанова

## **«Тверской государственный технический университет»**

Направление подготовки бакалавров 21.03.02 Землеустройство и кадастры

Профиль: Кадастр недвижимости

Кафедра «Геодезии и кадастра»

Дисциплина «Географические информационные системы»

Семестр 6

## **ЗАДАНИЕ ДЛЯ ДОПОЛНИТЕЛЬНОГО ИТОГОВОГО КОНТРОЛЬНОГО ИСПЫТАНИЯ №\_8\_**

1Вопрос для проверки уровня «ЗНАТЬ» – 0 или 2 балла:

### **Технология этапа векторизации в ГИС.**

2 Тип задания для проверки уровня «УМЕТЬ» – 0 или 1 балл:

## **Подготовка тематических карт по количественным показателям определенного свойства (параметра) ансамбля объектов карты ОДНОГО ИЗ РАЙОНОВ Тверского региона**

- 1. с закраской площадных объектов по количественному параметру;
- 2. с размером условного знака для точечных объектов по количественному параметру;
- 3. в конструкторе отчётов подготовить созданную тематическую карту для печати или презентации в pdf–формате
- 3. Тип задания №2 для проверки уровня «УМЕТЬ» 0 или 1 балл:

**Отобразить на карте планируемый региональный объект по данным таблицы с перечнем координат характерных точек ОДНОГО ИЗ ОБЪЕКТОВ в документах** Государственной программы Главного управления архитектуры и градостроительной деятельности Тверской области **«Территориальное планирование, градостроительство и архитектура в Тверской области» на 2019 – 2024 годы».**  Утверждена Постановлением Правительства Тверской области от 13-02-2019 № 57-п п; ссылка https://главархитектура.тверскаяобласть.рф/deyatelnost/gosudarstvennaya-programma

#### **Этапы выполнения**

- 1. Подготовить таблицу для геокодирования по заданию.
- 2. Создать на карте точечные объекты для данных этой таблицы;
- 3. Назначить условное обозначение геокодированным объектам;
- 4. Подписать номера объектов;
- 5. Использую сведения исходного файла создать контур планируемого объекта;
- 6. Построить вокруг контура буферную зону общей шириной 50 м.
- 7. Подготовить созданную карту для печати

#### **Критерии итоговой оценки за зачет:**

«зачтено» - при сумме баллов 3 или 4; «не зачтено» - при сумме баллов 2, или 1, или 0.

Составитель: к.т.н., доцент  $J.A.$  Степанова

## **«Тверской государственный технический университет»**

Направление подготовки бакалавров 21.03.02 Землеустройство и кадастры

Профиль: Кадастр недвижимости

Кафедра «Геодезии и кадастра»

Дисциплина «Географические информационные системы»

Семестр 6

## **ЗАДАНИЕ ДЛЯ ДОПОЛНИТЕЛЬНОГО ИТОГОВОГО КОНТРОЛЬНОГО ИСПЫТАНИЯ №\_9\_**

1Вопрос для проверки уровня «ЗНАТЬ» – 0 или 2 балла: **Картометрические операции в ГИС.**

2 Тип задания для проверки уровня «УМЕТЬ» – 0 или 1 балл:

## **Подготовка тематических карт по количественным показателям определенного свойства (параметра) ансамбля объектов карты ОДНОГО ИЗ РАЙОНОВ Тверского региона**

- 1. с закраской площадных объектов по количественному параметру;
- 2. с размером условного знака для точечных объектов по количественному параметру;
- 3. в конструкторе отчётов подготовить созданную тематическую карту для печати или презентации в pdf–формате
- 3. Тип задания №2 для проверки уровня «УМЕТЬ» 0 или 1 балл:

**Отобразить на карте планируемый региональный объект по данным таблицы с перечнем координат характерных точек ОДНОГО ИЗ ОБЪЕКТОВ в документах** Государственной программы Главного управления архитектуры и градостроительной деятельности Тверской области **«Территориальное планирование, градостроительство и архитектура в Тверской области» на 2019 – 2024 годы».**  Утверждена Постановлением Правительства Тверской области от 13-02-2019 № 57-п п; ссылка https://главархитектура.тверскаяобласть.рф/deyatelnost/gosudarstvennaya-programma

#### **Этапы выполнения**

- 1. Подготовить таблицу для геокодирования по заданию.
- 2. Создать на карте точечные объекты для данных этой таблицы;
- 3. Назначить условное обозначение геокодированным объектам;
- 4. Подписать номера объектов;
- 5. Использую сведения исходного файла создать контур планируемого объекта;
- 6. Построить вокруг контура буферную зону общей шириной 50 м.
- 7. Подготовить созданную карту для печати

#### **Критерии итоговой оценки за зачет:**

«зачтено» - при сумме баллов 3 или 4; «не зачтено» - при сумме баллов 2, или 1, или 0.

Составитель: к.т.н., доцент Д.А. Степанова

## **«Тверской государственный технический университет»**

Направление подготовки бакалавров 21.03.02 Землеустройство и кадастры

Профиль: Кадастр недвижимости

Кафедра «Геодезии и кадастра»

Дисциплина «Географические информационные системы»

Семестр 6

## **ЗАДАНИЕ ДЛЯ ДОПОЛНИТЕЛЬНОГО ИТОГОВОГО КОНТРОЛЬНОГО ИСПЫТАНИЯ №\_10\_**

1Вопрос для проверки уровня «ЗНАТЬ» – 0 или 2 балла:

**Элементы структуры геопортала.**

2 Тип задания для проверки уровня «УМЕТЬ» – 0 или 1 балл:

## **Подготовка тематических карт по количественным показателям определенного свойства (параметра) ансамбля объектов карты ОДНОГО ИЗ РАЙОНОВ Тверского региона**

- 1. с закраской площадных объектов по количественному параметру;
- 2. с размером условного знака для точечных объектов по количественному параметру;
- 3. в конструкторе отчётов подготовить созданную тематическую карту для печати или презентации в pdf–формате
- 3. Тип задания №2 для проверки уровня «УМЕТЬ» 0 или 1 балл:

**Отобразить на карте планируемый региональный объект по данным таблицы с перечнем координат характерных точек ОДНОГО ИЗ ОБЪЕКТОВ в документах** Государственной программы Главного управления архитектуры и градостроительной деятельности Тверской области **«Территориальное планирование, градостроительство и архитектура в Тверской области» на 2019 – 2024 годы».**  Утверждена Постановлением Правительства Тверской области от 13-02-2019 № 57-п п; ссылка https://главархитектура.тверскаяобласть.рф/deyatelnost/gosudarstvennaya-programma

#### **Этапы выполнения**

- 1. Подготовить таблицу для геокодирования по заданию.
- 2. Создать на карте точечные объекты для данных этой таблицы;
- 3. Назначить условное обозначение геокодированным объектам;
- 4. Подписать номера объектов;
- 5. Использую сведения исходного файла создать контур планируемого объекта;
- 6. Построить вокруг контура буферную зону общей шириной 50 м.
- 7. Подготовить созданную карту для печати

#### **Критерии итоговой оценки за зачет:**

«зачтено» - при сумме баллов 3 или 4; «не зачтено» - при сумме баллов 2, или 1, или 0.

Составитель: к.т.н., доцент  $J.A.$  Степанова

## **«Тверской государственный технический университет»**

Направление подготовки бакалавров 21.03.02 Землеустройство и кадастры

Профиль: Кадастр недвижимости

Кафедра «Геодезии и кадастра»

Дисциплина «Географические информационные системы»

Семестр 6

## **ЗАДАНИЕ ДЛЯ ДОПОЛНИТЕЛЬНОГО ИТОГОВОГО КОНТРОЛЬНОГО ИСПЫТАНИЯ №\_11\_**

1Вопрос для проверки уровня «ЗНАТЬ» – 0 или 2 балла:

## **Процедура обмена данными между ГИС.**

2 Тип задания для проверки уровня «УМЕТЬ» – 0 или 1 балл:

## **Подготовка тематических карт по количественным показателям определенного свойства (параметра) ансамбля объектов карты ОДНОГО ИЗ РАЙОНОВ Тверского региона**

- 1. с закраской площадных объектов по количественному параметру;
- 2. с размером условного знака для точечных объектов по количественному параметру;
- 3. в конструкторе отчётов подготовить созданную тематическую карту для печати или презентации в pdf–формате
- 3. Тип задания №2 для проверки уровня «УМЕТЬ» 0 или 1 балл:

**Отобразить на карте планируемый региональный объект по данным таблицы с перечнем координат характерных точек ОДНОГО ИЗ ОБЪЕКТОВ в документах** Государственной программы Главного управления архитектуры и градостроительной деятельности Тверской области **«Территориальное планирование, градостроительство и архитектура в Тверской области» на 2019 – 2024 годы».**  Утверждена Постановлением Правительства Тверской области от 13-02-2019 № 57-п п; ссылка https://главархитектура.тверскаяобласть.рф/deyatelnost/gosudarstvennaya-programma

#### **Этапы выполнения**

- 1. Подготовить таблицу для геокодирования по заданию.
- 2. Создать на карте точечные объекты для данных этой таблицы;
- 3. Назначить условное обозначение геокодированным объектам;
- 4. Подписать номера объектов;
- 5. Использую сведения исходного файла создать контур планируемого объекта;
- 6. Построить вокруг контура буферную зону общей шириной 50 м.
- 7. Подготовить созданную карту для печати

#### **Критерии итоговой оценки за зачет:**

«зачтено» - при сумме баллов 3 или 4; «не зачтено» - при сумме баллов 2, или 1, или 0.

Составитель: к.т.н., доцент Д.А. Степанова

## **«Тверской государственный технический университет»**

Направление подготовки бакалавров 21.03.02 Землеустройство и кадастры

Профиль: Кадастр недвижимости

Кафедра «Геодезии и кадастра»

Дисциплина «Географические информационные системы»

Семестр 6

## **ЗАДАНИЕ ДЛЯ ДОПОЛНИТЕЛЬНОГО ИТОГОВОГО КОНТРОЛЬНОГО ИСПЫТАНИЯ №\_12\_**

1Вопрос для проверки уровня «ЗНАТЬ» – 0 или 2 балла:

## **Определение растровых карт в ГИС.**

2 Тип задания для проверки уровня «УМЕТЬ» – 0 или 1 балл:

## **Подготовка тематических карт по количественным показателям определенного свойства (параметра) ансамбля объектов карты ОДНОГО ИЗ РАЙОНОВ Тверского региона**

- 1. с закраской площадных объектов по количественному параметру;
- 2. с размером условного знака для точечных объектов по количественному параметру;
- 3. в конструкторе отчётов подготовить созданную тематическую карту для печати или презентации в pdf–формате
- 3. Тип задания №2 для проверки уровня «УМЕТЬ» 0 или 1 балл:

**Отобразить на карте планируемый региональный объект по данным таблицы с перечнем координат характерных точек ОДНОГО ИЗ ОБЪЕКТОВ в документах** Государственной программы Главного управления архитектуры и градостроительной деятельности Тверской области **«Территориальное планирование, градостроительство и архитектура в Тверской области» на 2019 – 2024 годы».**  Утверждена Постановлением Правительства Тверской области от 13-02-2019 № 57-п п; ссылка https://главархитектура.тверскаяобласть.рф/deyatelnost/gosudarstvennaya-programma

#### **Этапы выполнения**

- 1. Подготовить таблицу для геокодирования по заданию.
- 2. Создать на карте точечные объекты для данных этой таблицы;
- 3. Назначить условное обозначение геокодированным объектам;
- 4. Подписать номера объектов;
- 5. Использую сведения исходного файла создать контур планируемого объекта;
- 6. Построить вокруг контура буферную зону общей шириной 50 м.
- 7. Подготовить созданную карту для печати

## **Критерии итоговой оценки за зачет:**

«зачтено» - при сумме баллов 3 или 4; «не зачтено» - при сумме баллов 2, или 1, или 0.

Составитель: к.т.н., доцент  $J.A.$  Степанова

## **«Тверской государственный технический университет»**

Направление подготовки бакалавров 21.03.02 Землеустройство и кадастры

Профиль: Кадастр недвижимости

Кафедра «Геодезии и кадастра»

Дисциплина «Географические информационные системы»

Семестр 6

## **ЗАДАНИЕ ДЛЯ ДОПОЛНИТЕЛЬНОГО ИТОГОВОГО КОНТРОЛЬНОГО ИСПЫТАНИЯ №\_13**

1Вопрос для проверки уровня «ЗНАТЬ» – 0 или 2 балла:

**Типы векторных объектов в ГИС.**

2 Тип задания для проверки уровня «УМЕТЬ» – 0 или 1 балл:

## **Подготовка тематических карт по количественным показателям определенного свойства (параметра) ансамбля объектов карты ОДНОГО ИЗ РАЙОНОВ Тверского региона**

- 1. с закраской площадных объектов по количественному параметру;
- 2. с размером условного знака для точечных объектов по количественному параметру;
- 3. в конструкторе отчётов подготовить созданную тематическую карту для печати или презентации в pdf–формате
- 3. Тип задания №2 для проверки уровня «УМЕТЬ» 0 или 1 балл:

**Отобразить на карте планируемый региональный объект по данным таблицы с перечнем координат характерных точек ОДНОГО ИЗ ОБЪЕКТОВ в документах** Государственной программы Главного управления архитектуры и градостроительной деятельности Тверской области **«Территориальное планирование, градостроительство и архитектура в Тверской области» на 2019 – 2024 годы».**  Утверждена Постановлением Правительства Тверской области от 13-02-2019 № 57-п п; ссылка https://главархитектура.тверскаяобласть.рф/deyatelnost/gosudarstvennaya-programma

#### **Этапы выполнения**

- 1. Подготовить таблицу для геокодирования по заданию.
- 2. Создать на карте точечные объекты для данных этой таблицы;
- 3. Назначить условное обозначение геокодированным объектам;
- 4. Подписать номера объектов;
- 5. Использую сведения исходного файла создать контур планируемого объекта;
- 6. Построить вокруг контура буферную зону общей шириной 50 м.
- 7. Подготовить созданную карту для печати

#### **Критерии итоговой оценки за зачет:**

«зачтено» - при сумме баллов 3 или 4; «не зачтено» - при сумме баллов 2, или 1, или 0.

Составитель: к.т.н., доцент  $J.A.$  Степанова

## **«Тверской государственный технический университет»**

Направление подготовки бакалавров 21.03.02 Землеустройство и кадастры

Профиль: Кадастр недвижимости

Кафедра «Геодезии и кадастра»

Дисциплина «Географические информационные системы»

Семестр 6

## **ЗАДАНИЕ ДЛЯ ДОПОЛНИТЕЛЬНОГО ИТОГОВОГО КОНТРОЛЬНОГО ИСПЫТАНИЯ №\_14\_**

1Вопрос для проверки уровня «ЗНАТЬ» – 0 или 2 балла:

**Типы матричных карт ГИС.**

2 Тип задания для проверки уровня «УМЕТЬ» – 0 или 1 балл:

## **Подготовка тематических карт по количественным показателям определенного свойства (параметра) ансамбля объектов карты ОДНОГО ИЗ РАЙОНОВ Тверского региона**

- 1. с закраской площадных объектов по количественному параметру;
- 2. с размером условного знака для точечных объектов по количественному параметру;
- 3. в конструкторе отчётов подготовить созданную тематическую карту для печати или презентации в pdf–формате
- 3. Тип задания №2 для проверки уровня «УМЕТЬ» 0 или 1 балл:

**Отобразить на карте планируемый региональный объект по данным таблицы с перечнем координат характерных точек ОДНОГО ИЗ ОБЪЕКТОВ в документах** Государственной программы Главного управления архитектуры и градостроительной деятельности Тверской области **«Территориальное планирование, градостроительство и архитектура в Тверской области» на 2019 – 2024 годы».**  Утверждена Постановлением Правительства Тверской области от 13-02-2019 № 57-п п; ссылка https://главархитектура.тверскаяобласть.рф/deyatelnost/gosudarstvennaya-programma

#### **Этапы выполнения**

- 1. Подготовить таблицу для геокодирования по заданию.
- 2. Создать на карте точечные объекты для данных этой таблицы;
- 3. Назначить условное обозначение геокодированным объектам;
- 4. Подписать номера объектов;
- 5. Использую сведения исходного файла создать контур планируемого объекта;
- 6. Построить вокруг контура буферную зону общей шириной 50 м.
- 7. Подготовить созданную карту для печати

#### **Критерии итоговой оценки за зачет:**

«зачтено» - при сумме баллов 3 или 4; «не зачтено» - при сумме баллов 2, или 1, или 0.

Составитель: к.т.н., доцент  $J.A.$  Степанова

## **«Тверской государственный технический университет»**

Направление подготовки бакалавров 21.03.02 Землеустройство и кадастры

Профиль: Кадастр недвижимости

Кафедра «Геодезии и кадастра»

Дисциплина «Географические информационные системы»

Семестр 6

## **ЗАДАНИЕ ДЛЯ ДОПОЛНИТЕЛЬНОГО ИТОГОВОГО КОНТРОЛЬНОГО ИСПЫТАНИЯ №\_15\_**

1Вопрос для проверки уровня «ЗНАТЬ» – 0 или 2 балла:

**Форматы данных, основанные на XML-схемах.**

2 Тип задания для проверки уровня «УМЕТЬ» – 0 или 1 балл:

## **Подготовка тематических карт по количественным показателям определенного свойства (параметра) ансамбля объектов карты ОДНОГО ИЗ РАЙОНОВ Тверского региона**

- 1. с закраской площадных объектов по количественному параметру;
- 2. с размером условного знака для точечных объектов по количественному параметру;
- 3. в конструкторе отчётов подготовить созданную тематическую карту для печати или презентации в pdf–формате
- 3. Тип задания №2 для проверки уровня «УМЕТЬ» 0 или 1 балл:

**Отобразить на карте планируемый региональный объект по данным таблицы с перечнем координат характерных точек ОДНОГО ИЗ ОБЪЕКТОВ в документах** Государственной программы Главного управления архитектуры и градостроительной деятельности Тверской области **«Территориальное планирование, градостроительство и архитектура в Тверской области» на 2019 – 2024 годы».**  Утверждена Постановлением Правительства Тверской области от 13-02-2019 № 57-п п; ссылка https://главархитектура.тверскаяобласть.рф/deyatelnost/gosudarstvennaya-programma

#### **Этапы выполнения**

- 1. Подготовить таблицу для геокодирования по заданию.
- 2. Создать на карте точечные объекты для данных этой таблицы;
- 3. Назначить условное обозначение геокодированным объектам;
- 4. Подписать номера объектов;
- 5. Использую сведения исходного файла создать контур планируемого объекта;
- 6. Построить вокруг контура буферную зону общей шириной 50 м.
- 7. Подготовить созданную карту для печати

#### **Критерии итоговой оценки за зачет:**

«зачтено» - при сумме баллов 3 или 4; «не зачтено» - при сумме баллов 2, или 1, или 0.

Составитель: к.т.н., доцент Д.А. Степанова

## **«Тверской государственный технический университет»**

Направление подготовки бакалавров 21.03.02 Землеустройство и кадастры

Профиль: Кадастр недвижимости

Кафедра «Геодезии и кадастра»

Дисциплина «Географические информационные системы»

Семестр 6

## **ЗАДАНИЕ ДЛЯ ДОПОЛНИТЕЛЬНОГО ИТОГОВОГО КОНТРОЛЬНОГО ИСПЫТАНИЯ №\_16\_**

1Вопрос для проверки уровня «ЗНАТЬ» – 0 или 2 балла:

**Системы описания координатных проекций в ГИС.**

2 Тип задания для проверки уровня «УМЕТЬ» – 0 или 1 балл:

## **Подготовка тематических карт по количественным показателям определенного свойства (параметра) ансамбля объектов карты ОДНОГО ИЗ РАЙОНОВ Тверского региона**

- 1. с закраской площадных объектов по количественному параметру;
- 2. с размером условного знака для точечных объектов по количественному параметру;
- 3. в конструкторе отчётов подготовить созданную тематическую карту для печати или презентации в pdf–формате
- 3. Тип задания №2 для проверки уровня «УМЕТЬ» 0 или 1 балл:

**Отобразить на карте планируемый региональный объект по данным таблицы с перечнем координат характерных точек ОДНОГО ИЗ ОБЪЕКТОВ в документах** Государственной программы Главного управления архитектуры и градостроительной деятельности Тверской области **«Территориальное планирование, градостроительство и архитектура в Тверской области» на 2019 – 2024 годы».**  Утверждена Постановлением Правительства Тверской области от 13-02-2019 № 57-п п; ссылка https://главархитектура.тверскаяобласть.рф/deyatelnost/gosudarstvennaya-programma

#### **Этапы выполнения**

- 1. Подготовить таблицу для геокодирования по заданию.
- 2. Создать на карте точечные объекты для данных этой таблицы;
- 3. Назначить условное обозначение геокодированным объектам;
- 4. Подписать номера объектов;
- 5. Использую сведения исходного файла создать контур планируемого объекта;
- 6. Построить вокруг контура буферную зону общей шириной 50 м.
- 7. Подготовить созданную карту для печати

#### **Критерии итоговой оценки за зачет:**

«зачтено» - при сумме баллов 3 или 4; «не зачтено» - при сумме баллов 2, или 1, или 0.

Составитель: к.т.н., доцент  $J.A.$  Степанова

## **«Тверской государственный технический университет»**

Направление подготовки бакалавров 21.03.02 Землеустройство и кадастры

Профиль: Кадастр недвижимости

Кафедра «Геодезии и кадастра»

Дисциплина «Географические информационные системы»

Семестр 6

## **ЗАДАНИЕ ДЛЯ ДОПОЛНИТЕЛЬНОГО ИТОГОВОГО КОНТРОЛЬНОГО ИСПЫТАНИЯ №\_17\_**

1Вопрос для проверки уровня «ЗНАТЬ» – 0 или 2 балла:

## **Основные производители программных пакетов ГИС.**

2 Тип задания для проверки уровня «УМЕТЬ» – 0 или 1 балл:

## **Подготовка тематических карт по количественным показателям определенного свойства (параметра) ансамбля объектов карты ОДНОГО ИЗ РАЙОНОВ Тверского региона**

- 1. с закраской площадных объектов по количественному параметру;
- 2. с размером условного знака для точечных объектов по количественному параметру;
- 3. в конструкторе отчётов подготовить созданную тематическую карту для печати или презентации в pdf–формате
- 3. Тип задания №2 для проверки уровня «УМЕТЬ» 0 или 1 балл:

**Отобразить на карте планируемый региональный объект по данным таблицы с перечнем координат характерных точек ОДНОГО ИЗ ОБЪЕКТОВ в документах** Государственной программы Главного управления архитектуры и градостроительной деятельности Тверской области **«Территориальное планирование, градостроительство и архитектура в Тверской области» на 2019 – 2024 годы».**  Утверждена Постановлением Правительства Тверской области от 13-02-2019 № 57-п п; ссылка https://главархитектура.тверскаяобласть.рф/deyatelnost/gosudarstvennaya-programma

#### **Этапы выполнения**

- 1. Подготовить таблицу для геокодирования по заданию.
- 2. Создать на карте точечные объекты для данных этой таблицы;
- 3. Назначить условное обозначение геокодированным объектам;
- 4. Подписать номера объектов;
- 5. Использую сведения исходного файла создать контур планируемого объекта;
- 6. Построить вокруг контура буферную зону общей шириной 50 м.
- 7. Подготовить созданную карту для печати

#### **Критерии итоговой оценки за зачет:**

«зачтено» - при сумме баллов 3 или 4; «не зачтено» - при сумме баллов 2, или 1, или 0.

Составитель: к.т.н., доцент  $J.A.$  Степанова

## **«Тверской государственный технический университет»**

Направление подготовки бакалавров 21.03.02 Землеустройство и кадастры

Профиль: Кадастр недвижимости

Кафедра «Геодезии и кадастра»

Дисциплина «Географические информационные системы»

Семестр 6

## **ЗАДАНИЕ ДЛЯ ДОПОЛНИТЕЛЬНОГО ИТОГОВОГО КОНТРОЛЬНОГО ИСПЫТАНИЯ №\_18\_**

1Вопрос для проверки уровня «ЗНАТЬ» – 0 или 2 балла:

**Единые государственные системы координат РФ.**

2 Тип задания для проверки уровня «УМЕТЬ» – 0 или 1 балл:

## **Подготовка тематических карт по количественным показателям определенного свойства (параметра) ансамбля объектов карты ОДНОГО ИЗ РАЙОНОВ Тверского региона**

- 1. с закраской площадных объектов по количественному параметру;
- 2. с размером условного знака для точечных объектов по количественному параметру;
- 3. в конструкторе отчётов подготовить созданную тематическую карту для печати или презентации в pdf–формате
- 3. Тип задания №2 для проверки уровня «УМЕТЬ» 0 или 1 балл:

**Отобразить на карте планируемый региональный объект по данным таблицы с перечнем координат характерных точек ОДНОГО ИЗ ОБЪЕКТОВ в документах** Государственной программы Главного управления архитектуры и градостроительной деятельности Тверской области **«Территориальное планирование, градостроительство и архитектура в Тверской области» на 2019 – 2024 годы».**  Утверждена Постановлением Правительства Тверской области от 13-02-2019 № 57-п п; ссылка https://главархитектура.тверскаяобласть.рф/deyatelnost/gosudarstvennaya-programma

#### **Этапы выполнения**

- 1. Подготовить таблицу для геокодирования по заданию.
- 2. Создать на карте точечные объекты для данных этой таблицы;
- 3. Назначить условное обозначение геокодированным объектам;
- 4. Подписать номера объектов;
- 5. Использую сведения исходного файла создать контур планируемого объекта;
- 6. Построить вокруг контура буферную зону общей шириной 50 м.
- 7. Подготовить созданную карту для печати

#### **Критерии итоговой оценки за зачет:**

«зачтено» - при сумме баллов 3 или 4; «не зачтено» - при сумме баллов 2, или 1, или 0.

Составитель: к.т.н., доцент  $J.A.$  Степанова

## **«Тверской государственный технический университет»**

Направление подготовки бакалавров 21.03.02 Землеустройство и кадастры

Профиль: Кадастр недвижимости

Кафедра «Геодезии и кадастра»

Дисциплина «Географические информационные системы»

Семестр 6

## **ЗАДАНИЕ ДЛЯ ДОПОЛНИТЕЛЬНОГО ИТОГОВОГО КОНТРОЛЬНОГО ИСПЫТАНИЯ №\_19\_**

1Вопрос для проверки уровня «ЗНАТЬ» – 0 или 2 балла:

**6 элементов оценки качества пространственных данных.**

2 Тип задания для проверки уровня «УМЕТЬ» – 0 или 1 балл:

## **Подготовка тематических карт по количественным показателям определенного свойства (параметра) ансамбля объектов карты ОДНОГО ИЗ РАЙОНОВ Тверского региона**

- 1. с закраской площадных объектов по количественному параметру;
- 2. с размером условного знака для точечных объектов по количественному параметру;
- 3. в конструкторе отчётов подготовить созданную тематическую карту для печати или презентации в pdf–формате
- 3. Тип задания №2 для проверки уровня «УМЕТЬ» 0 или 1 балл:

**Отобразить на карте планируемый региональный объект по данным таблицы с перечнем координат характерных точек ОДНОГО ИЗ ОБЪЕКТОВ в документах** Государственной программы Главного управления архитектуры и градостроительной деятельности Тверской области **«Территориальное планирование, градостроительство и архитектура в Тверской области» на 2019 – 2024 годы».**  Утверждена Постановлением Правительства Тверской области от 13-02-2019 № 57-п п; ссылка https://главархитектура.тверскаяобласть.рф/deyatelnost/gosudarstvennaya-programma

#### **Этапы выполнения**

- 1. Подготовить таблицу для геокодирования по заданию.
- 2. Создать на карте точечные объекты для данных этой таблицы;
- 3. Назначить условное обозначение геокодированным объектам;
- 4. Подписать номера объектов;
- 5. Использую сведения исходного файла создать контур планируемого объекта;
- 6. Построить вокруг контура буферную зону общей шириной 50 м.
- 7. Подготовить созданную карту для печати

#### **Критерии итоговой оценки за зачет:**

«зачтено» - при сумме баллов 3 или 4; «не зачтено» - при сумме баллов 2, или 1, или 0.

Составитель: к.т.н., доцент Д.А. Степанова

### **«Тверской государственный технический университет»**

Направление подготовки бакалавров 21.03.02 Землеустройство и кадастры Профиль: Кадастр недвижимости

Кафедра «Геодезии и кадастра»

Дисциплина «Географические информационные системы» Семестр 6

## **ЗАДАНИЕ ДЛЯ ДОПОЛНИТЕЛЬНОГО ИТОГОВОГО КОНТРОЛЬНОГО ИСПЫТАНИЯ №\_20\_**

1. Вопрос для проверки уровня «ЗНАТЬ» – 0 или 2 балла: **Базовые пространственные данные в ГИС**

2. Тип задания для проверки уровня «УМЕТЬ» – 0 или 1 балл:

**Подготовка тематических карт по количественным показателям определенного свойства (параметра) ансамбля объектов карты ОДНОГО ИЗ РАЙОНОВ Тверского региона**

1. с закраской площадных объектов по количественному параметру;

2. с размером условного знака для точечных объектов по количественному параметру;

3. в конструкторе отчётов подготовить созданную тематическую карту для печати или презентации в pdf–формате

3. Тип задания №2 для проверки уровня «УМЕТЬ» – 0 или 1 балл:

**Отобразить на карте планируемый региональный объект по данным таблицы с перечнем координат характерных точек ОДНОГО ИЗ ОБЪЕКТОВ в документах** Государственной программы Главного управления архитектуры и градостроительной деятельности Тверской области «Территориальное планирование, градостроительство и архитектура в Тверской области» на 2019 – 2024 годы». Утверждена Постановлением Правительства Тверской области от 13-02-2019 № 57-п п; ссылка [https://главархитектура.тверскаяобласть.рф/deyatelnost/gosudarstvennaya](https://%D0%B3%D0%BB%D0%B0%D0%B2%D0%B0%D1%80%D1%85%D0%B8%D1%82%D0%B5%D0%BA%D1%82%D1%83%D1%80%D0%B0.%D1%82%D0%B2%D0%B5%D1%80%D1%81%D0%BA%D0%B0%D1%8F%D0%BE%D0%B1%D0%BB%D0%B0%D1%81%D1%82%D1%8C.%D1%80%D1%84/deyatelnost/gosudarstvennaya-programma)-programma

Этапы выполнения

- 1. Подготовить таблицу для геокодирования по заданию.
- 2. Создать на карте точечные объекты для данных этой таблицы;
- 3. Назначить условное обозначение геокодированным объектам;
- 4. Подписать номера объектов;
- 5. Использую сведения исходного файла создать контур планируемого объекта;
- 6. Построить вокруг контура буферную зону общей шириной 50 м.
- 7. Подготовить созданную карту для печати

#### **Критерии итоговой оценки за зачет:**

«зачтено» - при сумме баллов 3 или 4; «не зачтено» - при сумме баллов 2, или 1, или 0.

Составитель: к.т.н., доцент \_\_\_\_\_\_\_\_\_\_\_ Л.А. Степанова Заведующий кафедрой: д.э.н. \_\_\_\_\_\_\_\_\_\_\_\_ А.А. Артемьев

УТВЕРЖДАЮ заведующий кафедрой Геодезии и кадастра

(наименование кафедры)

Артемьев А.А.

(Ф.И.О. зав. кафедрой, подпись)

« $\sim$  202 г.

## **ОЦЕНОЧНЫЕ СРЕДСТВА**

экзамена

(промежуточной аттестации: экзамен, зачет, курсовая работа или курсовой проект; практики: с указанием вида и типа практики; государственного экзамена)

#### **«Географические информационные системы»**

Наименование дисциплины (для промежуточной аттестации)

направление подготовки 21.03.02 Землеустройство и кадастры\_\_\_\_\_\_\_\_\_\_\_\_\_\_\_\_\_\_\_\_\_\_\_

Направленность (профиль) – \_\_Кадастр недвижимости\_\_\_\_\_\_\_\_\_\_\_\_\_\_\_\_\_\_\_\_\_\_\_\_\_\_\_\_\_\_\_\_\_\_\_\_\_\_

Типы задач – проектный

Разработаны в соответствии с:

рабочей программой дисциплины/программой практики/ программой государственной итоговой аттестации) \_\_\_\_\_\_\_\_\_\_\_\_\_\_\_\_ рабочей программой дисциплины

\_\_\_\_\_\_\_\_\_\_\_\_\_\_\_\_\_\_\_\_\_\_\_\_\_\_\_\_\_\_\_\_\_\_\_\_\_\_\_\_\_\_\_\_\_\_\_\_\_\_\_\_\_\_\_\_\_\_\_\_\_\_\_\_\_\_\_\_\_\_\_\_\_\_\_\_\_\_\_\_\_\_\_\_\_

утвержденной 10 марта 2021 г.

\_\_\_\_\_\_\_\_\_\_\_\_\_\_\_\_\_\_\_\_\_\_\_\_\_\_\_\_\_\_\_\_\_\_\_\_\_\_\_\_\_\_\_\_\_\_\_\_\_\_\_\_\_\_\_\_\_\_\_\_\_\_\_\_\_\_\_\_\_\_\_\_\_\_\_\_\_\_\_\_\_\_\_\_\_

Разработчик к.т.н., доцент Л.А. Степанова

Тверь 2021

\_\_\_\_\_\_\_\_\_\_\_\_\_\_\_\_\_\_\_\_\_\_\_\_\_\_\_\_\_\_\_\_\_\_\_\_\_\_\_\_\_\_\_\_\_\_\_\_\_\_\_\_\_\_\_\_\_\_\_\_\_\_\_\_\_\_\_\_\_\_\_\_\_\_\_\_\_\_\_\_\_\_\_\_\_ \_\_\_\_\_\_\_\_\_\_\_\_\_\_\_\_\_\_\_\_\_\_\_\_\_\_\_\_\_\_\_\_\_\_\_\_\_\_\_\_\_\_\_\_\_\_\_\_\_\_\_\_\_\_\_\_\_\_\_\_\_\_\_\_\_\_\_\_\_\_\_\_\_\_\_\_\_\_\_\_\_\_\_\_\_

Направление подготовки бакалавров 21.03.02 Землеустройство и кадастры Профиль: Кадастр недвижимости Кафедра «Геодезии и кадастра» Дисциплина «Географические информационные системы» Семестр 7

# **ЭКЗАМЕНАЦИОННЫЙ БИЛЕТ №\_1\_\_**

1. Вопрос для проверки уровня «ЗНАТЬ» – 0 или 1 или 2 балла: **Чем объясняется множество классификаторов в ГИС ПАНОРАМА? Frm….rsc, Map….rsc, Topo….rsc? Для какого масштаба классификаторы Map500.rsc и Topo10t.rsc?**

2. Задание для проверки уровня «УМЕТЬ» - 0 или 2 балла: **Процедура импорта слоя карты из обменного формата.**

3. Задание для проверки уровня «УМЕТЬ» – 0 или 2 балла: **Создание линейного объекта по координатам из текстового файла.**

## **Критерии итоговой оценки за экзамен:**

«отлично» - при сумме баллов 5 или 6; «хорошо» - при сумме баллов 4; «удовлетворительно» - при сумме баллов 3; «неудовлетворительно» - при сумме баллов 0, 1 или 2.

Составитель: к.т.н., доцент Л.А. Степанова

Направление подготовки бакалавров 21.03.02 Землеустройство и кадастры Профиль: Кадастр недвижимости Кафедра «Геодезии и кадастра» Дисциплина «Географические информационные системы» Семестр 7

# **ЭКЗАМЕНАЦИОННЫЙ БИЛЕТ №\_2\_\_**

1. Вопрос для проверки уровня «ЗНАТЬ» – 0 или 1 или 2 балла: **Основные операции преобразования объектов карты.**

2. Задание для проверки уровня «УМЕТЬ» - 0 или 2 балла: **Процедура экспорта слоя карты в обменный формат.**

3. Задание для проверки уровня «УМЕТЬ» – 0 или 2 балла: **Создание площадного объекта по координатам из текстового файла.**

## **Критерии итоговой оценки за экзамен:**

«отлично» - при сумме баллов 5 или 6; «хорошо» - при сумме баллов 4; «удовлетворительно» - при сумме баллов 3; «неудовлетворительно» - при сумме баллов 0, 1 или 2.

Составитель: к.т.н., доцент Л.А. Степанова

Направление подготовки бакалавров 21.03.02 Землеустройство и кадастры Профиль: Кадастр недвижимости Кафедра «Геодезии и кадастра» Дисциплина «Географические информационные системы» Семестр 7

# **ЭКЗАМЕНАЦИОННЫЙ БИЛЕТ №\_3\_\_**

1. Вопрос для проверки уровня «ЗНАТЬ» – 0 или 1 или 2 балла: **Способы ввода данных в ГИС. Устройства для ввода данных.**

2. Задание для проверки уровня «УМЕТЬ» - 0 или 2 балла: **Изменение вида отображаемого объекта.**

3. Задание для проверки уровня «УМЕТЬ» – 0 или 2 балла: **Создание точечного объекта по координатам из текстового файла.**

## **Критерии итоговой оценки за экзамен:**

«отлично» - при сумме баллов 5 или 6; «хорошо» - при сумме баллов 4; «удовлетворительно» - при сумме баллов 3; «неудовлетворительно» - при сумме баллов 0, 1 или 2.

Составитель: к.т.н., доцент Л.А. Степанова

Направление подготовки бакалавров 21.03.02 Землеустройство и кадастры Профиль: Кадастр недвижимости Кафедра «Геодезии и кадастра» Дисциплина «Географические информационные системы» Семестр 7

# **ЭКЗАМЕНАЦИОННЫЙ БИЛЕТ №\_4\_\_**

1. Вопрос для проверки уровня «ЗНАТЬ» – 0 или 1 или 2 балла: **Картографические краудсорсинговые сервисы.**

2. Задание для проверки уровня «УМЕТЬ» - 0 или 2 балла: **Составить оператор SQL на выборку объектов из одной таблицы по одному полю.**

3. Задание для проверки уровня «УМЕТЬ» – 0 или 2 балла: **Настройка параметров матричных карт.**

**Критерии итоговой оценки за экзамен:** «отлично» - при сумме баллов 5 или 6;

«хорошо» - при сумме баллов 4; «удовлетворительно» - при сумме баллов 3; «неудовлетворительно» - при сумме баллов 0, 1 или 2.

Составитель: к.т.н., доцент Л.А. Степанова

Направление подготовки бакалавров 21.03.02 Землеустройство и кадастры Профиль: Кадастр недвижимости Кафедра «Геодезии и кадастра» Дисциплина «Географические информационные системы» Семестр 7

# **ЭКЗАМЕНАЦИОННЫЙ БИЛЕТ №\_5\_\_**

1. Вопрос для проверки уровня «ЗНАТЬ» – 0 или 1 или 2 балла: **Основные определения ГИС.**

2. Задание для проверки уровня «УМЕТЬ» - 0 или 2 балла: **Создание условного обозначения нового площадного объекта.**

3. Задание для проверки уровня «УМЕТЬ» – 0 или 2 балла: **Удаление площадного объекта.**

## **Критерии итоговой оценки за экзамен:**

«отлично» - при сумме баллов 5 или 6; «хорошо» - при сумме баллов 4; «удовлетворительно» - при сумме баллов 3; «неудовлетворительно» - при сумме баллов 0, 1 или 2.

Составитель: к.т.н., доцент Л.А. Степанова

Направление подготовки бакалавров 21.03.02 Землеустройство и кадастры Профиль: Кадастр недвижимости Кафедра «Геодезии и кадастра» Дисциплина «Географические информационные системы» Семестр 7

# **ЭКЗАМЕНАЦИОННЫЙ БИЛЕТ №\_6\_\_**

1. Вопрос для проверки уровня «ЗНАТЬ» – 0 или 1 или 2 балла: **Государственная информационная система ведения единой электронной картографической основы (ГИС ЕЭКО.**

2. Задание для проверки уровня «УМЕТЬ» - 0 или 2 балла: **Процедура экспорта слоя карты в обменный формат.**

3. Задание для проверки уровня «УМЕТЬ» – 0 или 2 балла: **Топологическая связь между объектами разных слоев**

## **Критерии итоговой оценки за экзамен:**

«отлично» - при сумме баллов 5 или 6; «хорошо» - при сумме баллов 4; «удовлетворительно» - при сумме баллов 3; «неудовлетворительно» - при сумме баллов 0, 1 или 2.

Составитель: к.т.н., доцент Л.А. Степанова

Направление подготовки бакалавров 21.03.02 Землеустройство и кадастры Профиль: Кадастр недвижимости Кафедра «Геодезии и кадастра» Дисциплина «Географические информационные системы» Семестр 7

# **ЭКЗАМЕНАЦИОННЫЙ БИЛЕТ №\_7\_\_**

1. Вопрос для проверки уровня «ЗНАТЬ» – 0 или 1 или 2 балла: **Наиболее значимые отраслевые ГИС-проекты в РФ** 

2. Задание для проверки уровня «УМЕТЬ» - 0 или 2 балла: **Редактирование таблиц** 

3. Задание для проверки уровня «УМЕТЬ» – 0 или 2 балла: **Объединение площадных объектов** 

## **Критерии итоговой оценки за экзамен:**

«отлично» - при сумме баллов 5 или 6; «хорошо» - при сумме баллов 4; «удовлетворительно» - при сумме баллов 3; «неудовлетворительно» - при сумме баллов 0, 1 или 2.

Составитель: к.т.н., доцент Л.А. Степанова

Направление подготовки бакалавров 21.03.02 Землеустройство и кадастры Профиль: Кадастр недвижимости Кафедра «Геодезии и кадастра» Дисциплина «Географические информационные системы» Семестр 7

# **ЭКЗАМЕНАЦИОННЫЙ БИЛЕТ №\_8\_\_**

1. Вопрос для проверки уровня «ЗНАТЬ» – 0 или 1 или 2 балла: **Функциональная схема и структура ГИС.**

2. Задание для проверки уровня «УМЕТЬ» - 0 или 2 балла: **Редактирование паспорта карты в ГИС ПАНОРАМА.**

3. Задание для проверки уровня «УМЕТЬ» – 0 или 2 балла: **Редактирование метрики площадного объекта** 

## **Критерии итоговой оценки за экзамен:**

«отлично» - при сумме баллов 5 или 6; «хорошо» - при сумме баллов 4; «удовлетворительно» - при сумме баллов 3; «неудовлетворительно» - при сумме баллов 0, 1 или 2.

Составитель: к.т.н., доцент \_\_\_\_\_\_\_\_\_\_\_\_\_Л.А. Степанова

Направление подготовки бакалавров 21.03.02 Землеустройство и кадастры Профиль: Кадастр недвижимости Кафедра «Геодезии и кадастра» Дисциплина «Географические информационные системы» Семестр 7

## **ЭКЗАМЕНАЦИОННЫЙ БИЛЕТ №\_9\_\_**

1. Вопрос для проверки уровня «ЗНАТЬ» – 0 или 1 или 2 балла: **Основные функции ГИС.**

2. Задание для проверки уровня «УМЕТЬ» - 0 или 2 балла: **Добавление семантики объекта карты.**

3. Задание для проверки уровня «УМЕТЬ» – 0 или 2 балла: **Редактирование метрики линейного объекта** 

#### **Критерии итоговой оценки за экзамен:**

«отлично» - при сумме баллов 5 или 6; «хорошо» - при сумме баллов 4; «удовлетворительно» - при сумме баллов 3; «неудовлетворительно» - при сумме баллов 0, 1 или 2.

Составитель: к.т.н., доцент Л.А. Степанова

Направление подготовки бакалавров 21.03.02 Землеустройство и кадастры Профиль: Кадастр недвижимости Кафедра «Геодезии и кадастра» Дисциплина «Географические информационные системы» Семестр 7

# **ЭКЗАМЕНАЦИОННЫЙ БИЛЕТ №\_10\_\_**

1. Вопрос для проверки уровня «ЗНАТЬ» – 0 или 1 или 2 балла: **Стандарты ГИС-отрасли**

2.Задание для проверки уровня «УМЕТЬ» - 0 или 2 балла: **Настройка параметров матрицы высот.**

3.Задание для проверки уровня «УМЕТЬ» – 0 или 2 балла: **Редактирование метрики точечного объекта** 

## **Критерии итоговой оценки за экзамен:**

«отлично» - при сумме баллов 5 или 6; «хорошо» - при сумме баллов 4; «удовлетворительно» - при сумме баллов 3; «неудовлетворительно» - при сумме баллов 0, 1 или 2.

Составитель: к.т.н., доцент Л.А. Степанова

Направление подготовки бакалавров 21.03.02 Землеустройство и кадастры Профиль: Кадастр недвижимости Кафедра «Геодезии и кадастра» Дисциплина «Географические информационные системы» Семестр 7

## **ЭКЗАМЕНАЦИОННЫЙ БИЛЕТ №\_11\_\_**

1. Вопрос для проверки уровня «ЗНАТЬ» – 0 или 1 или 2 балла: **Основные фирмы - разработчики программных ГИС продуктов.**

2. Задание для проверки уровня «УМЕТЬ» - 0 или 2 балла: **Создать тематическую карту с закраской площадных объектов по количественному параметру**.

3. Задание для проверки уровня «УМЕТЬ» – 0 или 2 балла: **Преобразование типа объекта карты.**

**Критерии итоговой оценки за экзамен:** «отлично» - при сумме баллов 5 или 6; «хорошо» - при сумме баллов 4; «удовлетворительно» - при сумме баллов 3; «неудовлетворительно» - при сумме баллов 0, 1 или 2.

Составитель: к.т.н., доцент Л.А. Степанова

Направление подготовки бакалавров 21.03.02 Землеустройство и кадастры Профиль: Кадастр недвижимости Кафедра «Геодезии и кадастра» Дисциплина «Географические информационные системы» Семестр 7

## **ЭКЗАМЕНАЦИОННЫЙ БИЛЕТ №\_12\_\_**

1. Вопрос для проверки уровня «ЗНАТЬ» – 0 или 1 или 2 балла: **Геокодирование как процедура ввода данных.**

2. Задание для проверки уровня «УМЕТЬ» - 0 или 2 балла: **Создать тематическую карту с размером условного знака для точечных объектов по количественному параметру.**

3. Задание для проверки уровня «УМЕТЬ» – 0 или 2 балла: **Редактирование семантики точечного объекта** 

## **Критерии итоговой оценки за экзамен:**

«отлично» - при сумме баллов 5 или 6; «хорошо» - при сумме баллов 4; «удовлетворительно» - при сумме баллов 3; «неудовлетворительно» - при сумме баллов 0, 1 или 2.

Составитель: к.т.н., доцент Л.А. Степанова

Направление подготовки бакалавров 21.03.02 Землеустройство и кадастры Профиль: Кадастр недвижимости Кафедра «Геодезии и кадастра» Дисциплина «Географические информационные системы» Семестр 7

# **ЭКЗАМЕНАЦИОННЫЙ БИЛЕТ №\_13\_\_**

1. Вопрос для проверки уровня «ЗНАТЬ» – 0 или 1 или 2 балла: **Основные операции создания объектов карты.0**

2. Задание для проверки уровня «УМЕТЬ» - 0 или 2 балла: **Создать тематическую карту с размером условного знака для точечных объектов по количественному параметру.**

3. Задание для проверки уровня «УМЕТЬ» – 0 или 2 балла: **Редактирование семантики точечного объекта** 

## **Критерии итоговой оценки за экзамен:**

«отлично» - при сумме баллов 5 или 6; «хорошо» - при сумме баллов 4; «удовлетворительно» - при сумме баллов 3; «неудовлетворительно» - при сумме баллов 0, 1 или 2.

Составитель: к.т.н., доцент Л.А. Степанова

Направление подготовки бакалавров 21.03.02 Землеустройство и кадастры Профиль: Кадастр недвижимости Кафедра «Геодезии и кадастра» Дисциплина «Географические информационные системы» Семестр 7

# **ЭКЗАМЕНАЦИОННЫЙ БИЛЕТ №\_14\_\_**

1. Вопрос для проверки уровня «ЗНАТЬ» – 0 или 1 или 2 балла: **Определение, назначение, использование классификатора электронной карты.**

2. Задание для проверки уровня «УМЕТЬ» - 0 или 2 балла: **Создать тематическую карту с размером условного знака для точечных объектов по количественному параметру.**

3. Задание для проверки уровня «УМЕТЬ» – 0 или 2 балла: **Разделение площадного объекта линейным** 

## **Критерии итоговой оценки за экзамен:**

«отлично» - при сумме баллов 5 или 6; «хорошо» - при сумме баллов 4; «удовлетворительно» - при сумме баллов 3; «неудовлетворительно» - при сумме баллов 0, 1 или 2.

Составитель: к.т.н., доцент Л.А. Степанова

Направление подготовки бакалавров 21.03.02 Землеустройство и кадастры Профиль: Кадастр недвижимости Кафедра «Геодезии и кадастра» Дисциплина «Географические информационные системы» Семестр 7

# **ЭКЗАМЕНАЦИОННЫЙ БИЛЕТ №\_15\_\_**

1. Вопрос для проверки уровня «ЗНАТЬ» – 0 или 1 или 2 балла: **Геокодирование как процедура ввода данных.**

2. Задание для проверки уровня «УМЕТЬ» - 0 или 2 балла: **Процедура импорта слоя карты из обменного формата.**

3. Задание для проверки уровня «УМЕТЬ» – 0 или 2 балла: **Редактирование семантики линейного объекта** 

## **Критерии итоговой оценки за экзамен:**

«отлично» - при сумме баллов 5 или 6; «хорошо» - при сумме баллов 4; «удовлетворительно» - при сумме баллов 3; «неудовлетворительно» - при сумме баллов 0, 1 или 2.

Составитель: к.т.н., доцент Л.А. Степанова

Направление подготовки бакалавров 21.03.02 Землеустройство и кадастры Профиль: Кадастр недвижимости Кафедра «Геодезии и кадастра» Дисциплина «Географические информационные системы» Семестр 7

# **ЭКЗАМЕНАЦИОННЫЙ БИЛЕТ №\_16\_\_**

1. Вопрос для проверки уровня «ЗНАТЬ» – 0 или 1 или 2 балла: **Национальная система пространственных данных (НСПД).** 

2. Задание для проверки уровня «УМЕТЬ» - 0 или 2 балла: **Составить оператор SQL на выборку объектов из двух таблицы.**

3. Задание для проверки уровня «УМЕТЬ» – 0 или 2 балла: **Объединение линейных объектов**

#### **Критерии итоговой оценки за экзамен:**

«отлично» - при сумме баллов 5 или 6; «хорошо» - при сумме баллов 4; «удовлетворительно» - при сумме баллов 3; «неудовлетворительно» - при сумме баллов 0, 1 или 2.

Составитель: к.т.н., доцент Л.А. Степанова

Направление подготовки бакалавров 21.03.02 Землеустройство и кадастры Профиль: Кадастр недвижимости Кафедра «Геодезии и кадастра» Дисциплина «Географические информационные системы» Семестр 7

# **ЭКЗАМЕНАЦИОННЫЙ БИЛЕТ №\_17\_\_**

1. Вопрос для проверки уровня «ЗНАТЬ» – 0 или 1 или 2 балла: **Распространенные методы пространственного анализа в ГИС.**

2. Задание для проверки уровня «УМЕТЬ» - 0 или 2 балла: **Оцифровка растровых карт.**

3. Задание для проверки уровня «УМЕТЬ» – 0 или 2 балла: **Редактирование семантики площадного объекта** 

## **Критерии итоговой оценки за экзамен:**

«отлично» - при сумме баллов 5 или 6; «хорошо» - при сумме баллов 4; «удовлетворительно» - при сумме баллов 3; «неудовлетворительно» - при сумме баллов 0, 1 или 2.

Составитель: к.т.н., доцент Л.А. Степанова

Направление подготовки бакалавров 21.03.02 Землеустройство и кадастры Профиль: Кадастр недвижимости Кафедра «Геодезии и кадастра» Дисциплина «Географические информационные системы» Семестр 7

# **ЭКЗАМЕНАЦИОННЫЙ БИЛЕТ №\_18\_\_**

1. Вопрос для проверки уровня «ЗНАТЬ» – 0 или 1 или 2 балла: **Основные характеристики пространственных объектов**.

2. Задание для проверки уровня «УМЕТЬ» - 0 или 2 балла: **Изменение вида отображаемого объекта.**

3. Задание для проверки уровня «УМЕТЬ» – 0 или 2 балла: **Редактирование семантики линейного объекта** 

## **Критерии итоговой оценки за экзамен:**

«отлично» - при сумме баллов 5 или 6; «хорошо» - при сумме баллов 4; «удовлетворительно» - при сумме баллов 3; «неудовлетворительно» - при сумме баллов 0, 1 или 2.

Составитель: к.т.н., доцент Л.А. Степанова

Направление подготовки бакалавров 21.03.02 Землеустройство и кадастры Профиль: Кадастр недвижимости Кафедра «Геодезии и кадастра» Дисциплина «Географические информационные системы» Семестр 7

## **ЭКЗАМЕНАЦИОННЫЙ БИЛЕТ №\_19\_\_**

1. Вопрос для проверки уровня «ЗНАТЬ» – 0 или 1 или 2 балла: **Операторы языка SQL.** 

2. Задание для проверки уровня «УМЕТЬ» - 0 или 2 балла: **Создать тематическую карту с закраской площадных объектов по количественному параметру.**

3. Задание для проверки уровня «УМЕТЬ» – 0 или 2 балла: **Редактирование семантики точечного объекта** 

## **Критерии итоговой оценки за экзамен:**

«отлично» - при сумме баллов 5 или 6; «хорошо» - при сумме баллов 4; «удовлетворительно» - при сумме баллов 3; «неудовлетворительно» - при сумме баллов 0, 1 или 2.

Составитель: к.т.н., доцент Л.А. Степанова

Направление подготовки бакалавров 21.03.02 Землеустройство и кадастры Профиль: Кадастр недвижимости Кафедра «Геодезии и кадастра» Дисциплина «Географические информационные системы» Семестр 7

## **ЭКЗАМЕНАЦИОННЫЙ БИЛЕТ №\_20\_\_**

1. Вопрос для проверки уровня «ЗНАТЬ» – 0 или 1 или 2 балла: **Основные форматы хранения растровых слоев.**

2. Задание для проверки уровня «УМЕТЬ» - 0 или 2 балла: **Проверка топологической согласованности объектов карты.**

3. Задание для проверки уровня «УМЕТЬ» – 0 или 2 балла: **Подключение библиотек для формирования карт 3D вида**

## **Критерии итоговой оценки за экзамен:**

«отлично» - при сумме баллов 5 или 6; «хорошо» - при сумме баллов 4; «удовлетворительно» - при сумме баллов 3; «неудовлетворительно» - при сумме баллов 0, 1 или 2.

Составитель: к.т.н., доцент Л.А. Степанова

Направление подготовки бакалавров 21.03.02 Землеустройство и кадастры Профиль: Кадастр недвижимости Кафедра «Геодезии и кадастра» Дисциплина «Географические информационные системы» Семестр 7

# **ЭКЗАМЕНАЦИОННЫЙ БИЛЕТ №\_21\_\_**

1. Вопрос для проверки уровня «ЗНАТЬ» – 0 или 1 или 2 балла: **Государственная информационная система ведения единой электронной картографической основы (ГИС ЕЭКО.**

2. Задание для проверки уровня «УМЕТЬ» - 0 или 2 балла: **Процедура экспорта слоя карты в обменный формат.**

3. Задание для проверки уровня «УМЕТЬ» – 0 или 2 балла: **Топологическая связь между объектами разных слоев**

## **Критерии итоговой оценки за экзамен:**

«отлично» - при сумме баллов 5 или 6; «хорошо» - при сумме баллов 4; «удовлетворительно» - при сумме баллов 3; «неудовлетворительно» - при сумме баллов 0, 1 или 2.

Составитель: к.т.н., доцент Л.А. Степанова

Направление подготовки бакалавров 21.03.02 Землеустройство и кадастры Профиль: Кадастр недвижимости Кафедра «Геодезии и кадастра» Дисциплина «Географические информационные системы» Семестр 7

## **ЭКЗАМЕНАЦИОННЫЙ БИЛЕТ №\_22\_\_**

1. Вопрос для проверки уровня «ЗНАТЬ» – 0 или 1 или 2 балла: **Основные форматы хранения векторных слоев.**

2. Задание для проверки уровня «УМЕТЬ» - 0 или 2 балла: **Навигация в основном окне карты.**

3. Задание для проверки уровня «УМЕТЬ» – 0 или 2 балла: **Редактирование метрики линейного объекта** 

## **Критерии итоговой оценки за экзамен:**

«отлично» - при сумме баллов 5 или 6; «хорошо» - при сумме баллов 4; «удовлетворительно» - при сумме баллов 3; «неудовлетворительно» - при сумме баллов 0, 1 или 2.

Составитель: к.т.н., доцент Л.А. Степанова

Направление подготовки бакалавров 21.03.02 Землеустройство и кадастры Профиль: Кадастр недвижимости Кафедра «Геодезии и кадастра» Дисциплина «Географические информационные системы» Семестр 7

## **ЭКЗАМЕНАЦИОННЫЙ БИЛЕТ №\_23\_\_**

1. Вопрос для проверки уровня «ЗНАТЬ» – 0 или 1 или 2 балла: **Наиболее значимые отраслевые ГИС-проекты в РФ** 

2. Задание для проверки уровня «УМЕТЬ» - 0 или 2 балла: **Создание объектов геокодированием**

3. Задание для проверки уровня «УМЕТЬ» – 0 или 2 балла: **Объединение площадных объектов** 

#### **Критерии итоговой оценки за экзамен:**

«отлично» - при сумме баллов 5 или 6; «хорошо» - при сумме баллов 4; «удовлетворительно» - при сумме баллов 3; «неудовлетворительно» - при сумме баллов 0, 1 или 2.

Составитель: к.т.н., доцент Л.А. Степанова

Направление подготовки бакалавров 21.03.02 Землеустройство и кадастры Профиль: Кадастр недвижимости Кафедра «Геодезии и кадастра» Дисциплина «Географические информационные системы» Семестр 7

# **ЭКЗАМЕНАЦИОННЫЙ БИЛЕТ №\_24\_\_**

1. Вопрос для проверки уровня «ЗНАТЬ» – 0 или 1 или 2 балла: **Основные фирмы - разработчики программных ГИС продуктов.**

2.Задание для проверки уровня «УМЕТЬ» - 0 или 2 балла: **Настройка классификатора карты.**

3.Задание для проверки уровня «УМЕТЬ» – 0 или 2 балла: **Создание нового условного обозначения площадного объекта** 

## **Критерии итоговой оценки за экзамен:**

«отлично» - при сумме баллов 5 или 6; «хорошо» - при сумме баллов 4; «удовлетворительно» - при сумме баллов 3; «неудовлетворительно» - при сумме баллов 0, 1 или 2.

Составитель: к.т.н., доцент Л.А. Степанова

Направление подготовки бакалавров 21.03.02 Землеустройство и кадастры Профиль: Кадастр недвижимости Кафедра «Геодезии и кадастра» Дисциплина «Географические информационные системы» Семестр 7

## **ЭКЗАМЕНАЦИОННЫЙ БИЛЕТ №\_25\_\_**

1. Вопрос для проверки уровня «ЗНАТЬ» – 0 или 1 или 2 балла: **Основные задачи ГИС-индустрии**

2. Задание для проверки уровня «УМЕТЬ» - 0 или 2 балла: **Создать тематическую карту с закраской площадных объектов по количественному параметру**.

3. Задание для проверки уровня «УМЕТЬ» – 0 или 2 балла: **Режимы отображения карты**

## **Критерии итоговой оценки за экзамен:**

«отлично» - при сумме баллов 5 или 6; «хорошо» - при сумме баллов 4; «удовлетворительно» - при сумме баллов 3; «неудовлетворительно» - при сумме баллов 0, 1 или 2.

Составитель: к.т.н., доцент Л.А. Степанова

УТВЕРЖДАЮ заведующий кафедрой Геодезии и кадастра

(наименование кафедры)

Артемьев А.А.

(Ф.И.О. зав. кафедрой, подпись)

« $\sim$  202 г.

## **ОЦЕНОЧНЫЕ СРЕДСТВА**

курсового проекта\_

(промежуточной аттестации: экзамен, зачет, курсовая работа или курсовой проект; практики: с указанием вида и типа практики; государственного экзамена)

## дисциплина обязательной части Блока 1 (Дисциплины «модули») **«Географические информационные системы»** \_\_

Наименование дисциплины (для промежуточной аттестации)

направление подготовки 21.03.02 Землеустройство и кадастры\_\_\_\_\_\_\_\_\_\_\_\_\_\_\_\_\_\_\_\_\_\_\_

Направленность (профиль) – \_\_Кадастр недвижимости\_\_\_\_\_\_\_\_\_\_\_\_\_\_\_\_\_\_\_\_\_\_\_\_\_\_\_\_\_\_\_\_\_\_\_\_\_\_

Типы задач – проектный

Разработаны в соответствии с:

рабочей программой дисциплины/программой практики/ программой государственной итоговой аттестации) \_\_\_\_\_\_\_\_\_\_\_\_\_\_\_\_ рабочей программой дисциплины

\_\_\_\_\_\_\_\_\_\_\_\_\_\_\_\_\_\_\_\_\_\_\_\_\_\_\_\_\_\_\_\_\_\_\_\_\_\_\_\_\_\_\_\_\_\_\_\_\_\_\_\_\_\_\_\_\_\_\_\_\_\_\_\_\_\_\_\_\_\_\_\_\_\_\_\_\_\_\_\_\_\_\_\_\_

\_\_\_\_\_\_\_\_\_\_\_\_\_\_\_\_\_\_\_\_\_\_\_\_\_\_\_\_\_\_\_\_\_\_\_\_\_\_\_\_\_\_\_\_\_\_\_\_\_\_\_\_\_\_\_\_\_\_\_\_\_\_\_\_\_\_\_\_\_\_\_\_\_\_\_\_\_\_\_\_\_\_\_\_\_ \_\_\_\_\_\_\_\_\_\_\_\_\_\_\_\_\_\_\_\_\_\_\_\_\_\_\_\_\_\_\_\_\_\_\_\_\_\_\_\_\_\_\_\_\_\_\_\_\_\_\_\_\_\_\_\_\_\_\_\_\_\_\_\_\_\_\_\_\_\_\_\_\_\_\_\_\_\_\_\_\_\_\_\_\_

утвержденной  $\frac{30 \text{ m} \text{apra}}{2021 \text{ r}}$ 

\_\_\_\_\_\_\_\_\_\_\_\_\_\_\_\_\_\_\_\_\_\_\_\_\_\_\_\_\_\_\_\_\_\_\_\_\_\_\_\_\_\_\_\_\_\_\_\_\_\_\_\_\_\_\_\_\_\_\_\_\_\_\_\_\_\_\_\_\_\_\_\_\_\_\_\_\_\_\_\_\_\_\_\_\_

Разработчик к.т.н., доцент Л.А. Степанова

## **Индикаторы компетенции:**

ИПК-1.1. Демонстрирует знания по внесению в ЕГРН картографических и геодезических сведений

### **Показатели оценивания индикаторов достижения компетенций Знать:**

З1. Теоретические и методические положения создания ГИС.

### **Уметь**:

У1. Создавать и наполнять пространственные и атрибутивные базы данных в различных программных ГИС-средах

## **Иметь опыт практической подготовки**:

ПП1. Установки программного и сетевого обеспечения при подключениях к серверам картографических данных.

Таблица. Оцениваемые показатели для проведения промежуточной аттестации в

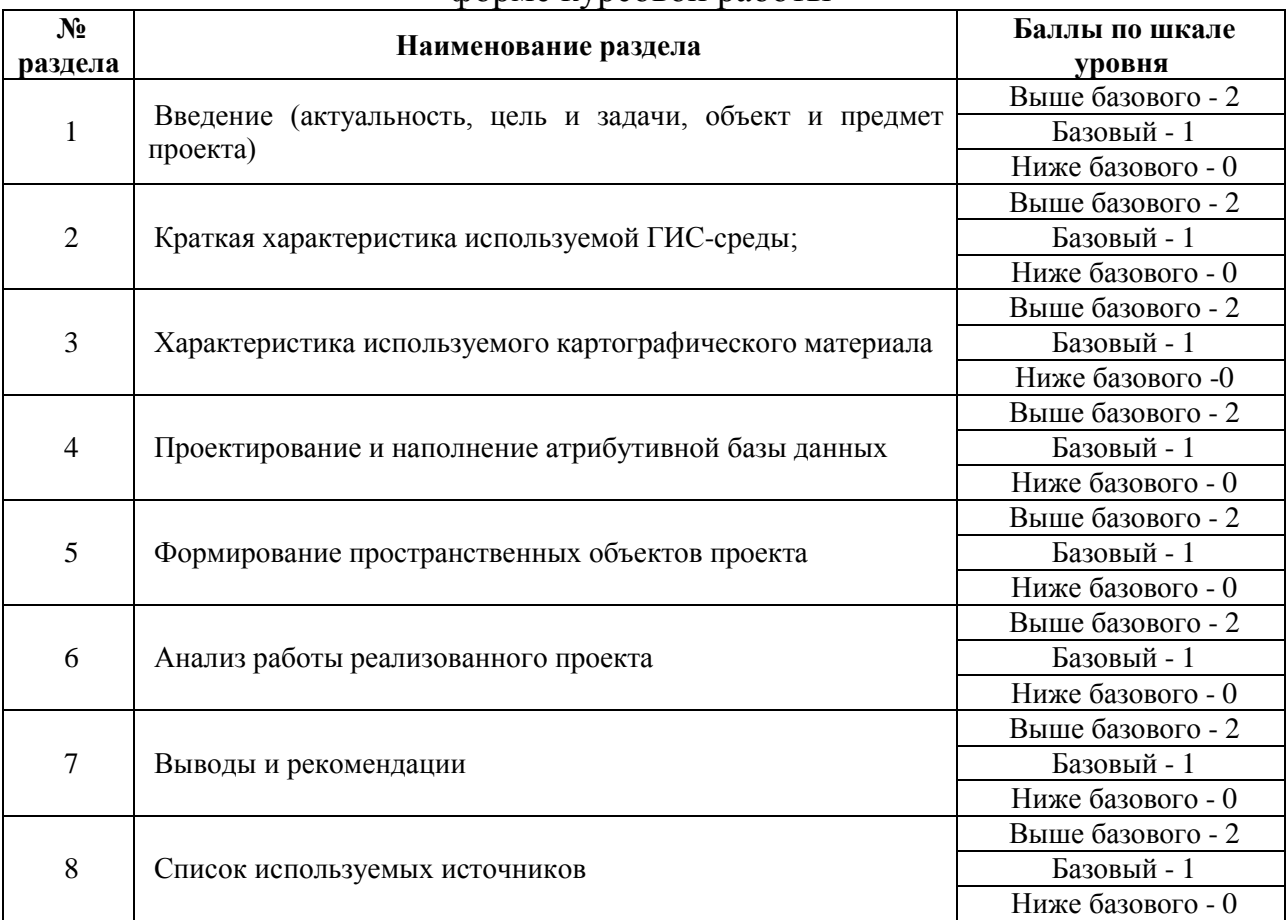

форме курсовой работы

## **Критерии итоговой оценки за курсовой проект**:

«отлично» – при сумме баллов от 14 до 16; «хорошо» – при сумме баллов от 11 до 13; «удовлетворительно» – при сумме баллов от 8 до 10; «неудовлетворительно» – при сумме 7 баллов и менее 7, а также, если по разделам 4 и 5 проект имеет 0 баллов.

Составитель: к.т.н., доцент <br>
Заведующий кафедрой: д.э.н.<br>
Заведующий кафедрой: д.э.н.